## How to Create A Gmail Account

- 1. Go to www.google.com
- 2. Click on GMail in the upper right hand corner. 1issouri PTA Team ... » | Other bookmarks

Gmail Images

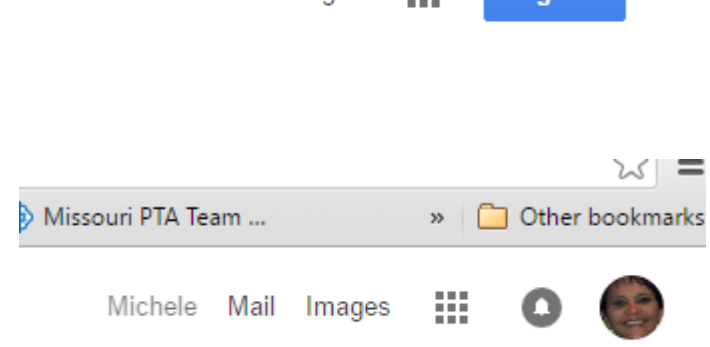

111

Sian in

3. Now click Create Account

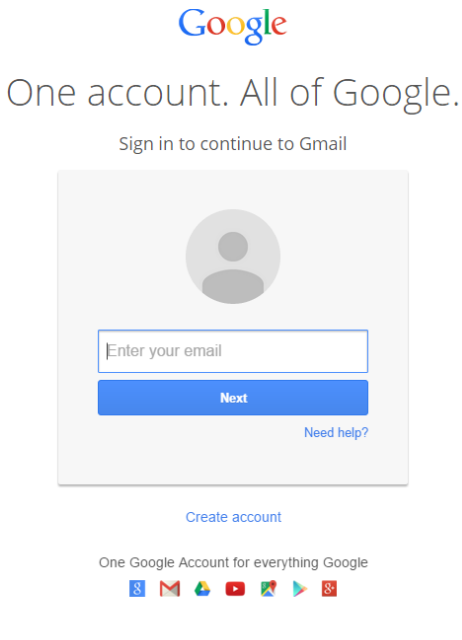

4. You will enter the information as requested. If the email address you are trying to create has been taken Google will tell you, and you will have to come up with another one. For the birthday enter your birthday or you can enter the date your school was founded.

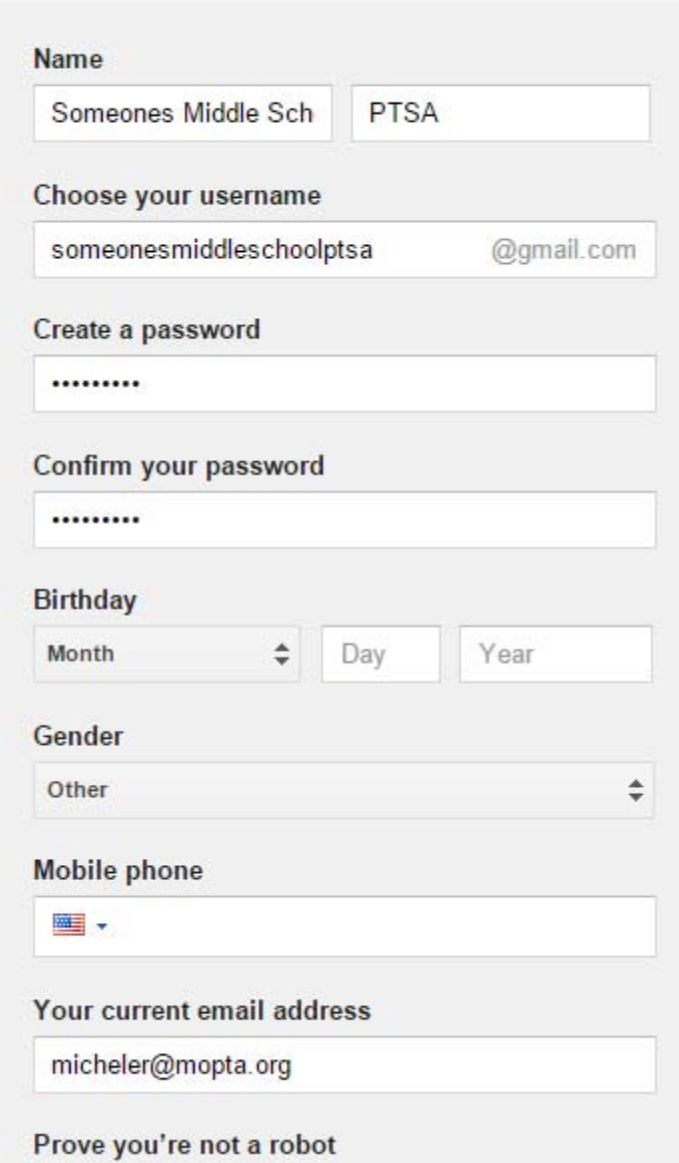

5. Click the Check box and then click next step. Once your email address is created, you will be logged in to google.